Příloha č. 13

# **ISIC jako žákovský průkaz**

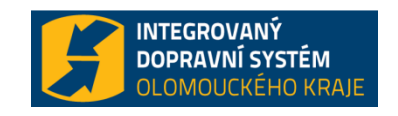

## **Pro vystavení potřebujete:**

- Platný mezinárodní průkaz ISIC\*.
- Aktivní status studenta na škole (ověřuje se elektronicky v databázi ISIC).
- Platný osobní doklad žadatele vydaný příslušným správním úřadem (občanský průkaz, cestovní pas, řidičský průkaz).

#### **Cena za registraci ISIC jako žákovského průkazu činí 40 Kč.**

#### **UPOZORNĚNÍ**

\*Do 31. 12. 2016 je platný ISIC s platností 12/2016 nebo 12/2017. Od 1. 1. 2017 je validní pouze ISIC s platností 12/2017.

## **Proces registrace ISIC jako žákovského průkazu**

#### **1. Ověření totožnosti žadatele**

Žadatel předloží mezinárodní studentský průkaz ISIC a platný osobní doklad. Obsluha vizuálně zkontroluje žadatele, jestli průkaz ISIC a osobní doklad koresponduje se žadatelem.

#### **2. Kontrola věku**

Obsluha zkontroluje, zda věk žadatele nepřesáhl 26 let.

#### **3. Ověření průkazu ISIC**

Obsluha přiloží průkaz ISIC ke čtečce ISIC (pouze u registračních míst se čtečkou) a automaticky se otevře aplikace ISIC Check, která ověří platnost průkazu a status studenta. V případě, že obsluha nemá k dispozici čtečku, otevře si aplikaci ISIC Check manuálně, do které naťuká licenční číslo průkazu ISIC. Poté se průkaz ověří.

#### **4. Zapsání relace do aplikace ISIC Check**

Po elektronickém ověření průkazu se otevře okno s políčky pro relaci. Obsluha zadá relaci do aplikace. Do pole "Z/From" napíše místo trvalého pobytu dle osobního dokladu. Do pole "Do/To" vypíše místo školy, které je natištěno na průkazu ISIC. V případě, že místo výuky již není aktuální, nahlásí žadatel obsluze nové místo školy.

#### **5. Nalepení relace na průkaz ISIC**

Obsluha na samolepku relace vypíše požadovanou trasu žadatele, která je shodná se zadanými parametry relace v aplikaci ISIC Check. Samolepka se vylepí na zadní levou horní stranu průkazu ISIC (viz obrázek č. 1) a přelepí se ochrannou fólií.

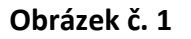

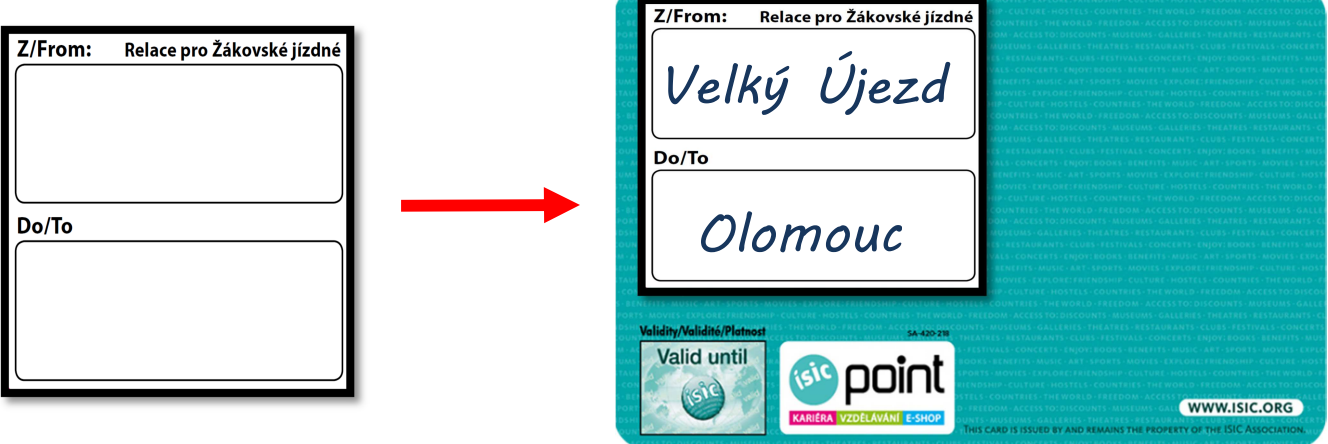

## **Proces změny relace u již registrovaného průkazu ISIC jako žákovského průkazu**

#### **1. Ověření průkazu ISIC**

Obsluha přiloží průkaz ISIC ke čtečce ISIC (pouze u registračních míst se čtečkou) a automaticky se otevře aplikace ISIC Check, která ověří platnost průkazu a status studenta. V případě, že obsluha nemá k dispozici čtečku, otevře si aplikaci ISIC Check manuálně, do které naťuká licenční číslo průkazu ISIC. Poté se průkaz ověří.

#### **2. Zapsání relace do aplikace ISIC Check**

Po elektronickém ověření průkazu se otevře okno s políčky pro relaci. Pole pro relaci "Z/From" a "Do/To" jsou již vyplněná a obsluha je přepíše dle nového zadání.

#### **3. Nalepení nové relace na průkaz ISIC.**

Obsluha strhne z průkazu ISIC starou relaci a nalepí novou, která koresponduje se zadáním v aplikaci ISIC Check. Samolepku opět přelepí ochrannou fólií.

## Přehled průkazů

Průkazy ISIC a ISIC Scholar jsou mezinárodně uznávané průkazy prokazující status svého držitele - studenta a žáka ZŠ. Jsou produktem ISIC Association a jsou vydávány pod záštitou UNESCO.

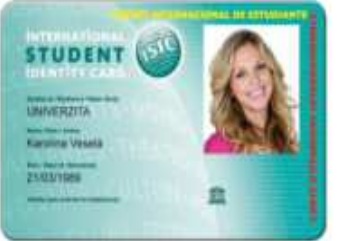

#### ISIC - International Student Identity Card

Mezinárodní identifikační průkaz studenta

- · Na území ČR se držitelem průkazu ISIC může stát student víceletého gymnázia, OU, SOU, SŠ, VOŠ, VŠ na škole akreditované MŠMT ČR.
- Platnost tohoto průkazu je vždy 16 měsíců (od září do konce následujícího roku). U průkazů ISIC vydávaných prostřednictvím středních a vysokých škol se tato platnost každoročně prodlužuje tzv. revalidační známkou holografickou samolepkou s natištěnou platností vylepenou na vyznačené místo, obvykle na zadní straně průkazu ISIC.

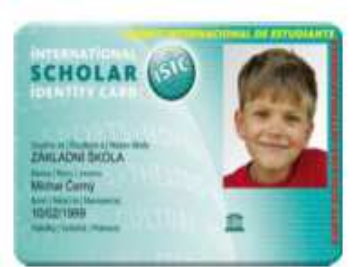

### ISIC SCHOLAR-International Scholar Identity Card

Mezinárodní identifikační průkaz školáka

Podtyp průkazu ISIC pro žáky základních škol akreditovaných MŠMT ČR.  $\bullet$  : Platnost průkazu je totožná jako u průkazu ISIC.

# Platnost průkazů

Platnost průkazu je vždy uvedena na přední straně karty, přičemž v případě univerzitních/školních průkazů ISIC je platnost každoročně prodlužována formou holografických revalidačních známek. Jedná se o nálepku s logem ISIC a vyznačeným koncem platnosti.

Platnost je vždy důležité zkontrolovat. V případě, že natištěná platnost je propadlá a průkaz neobsahuje revalidační známku aktuálního školního roku (12/20xx) je průkaz neplatný!

#### Platný průkaz ISIC pro školní rok 2015-2016

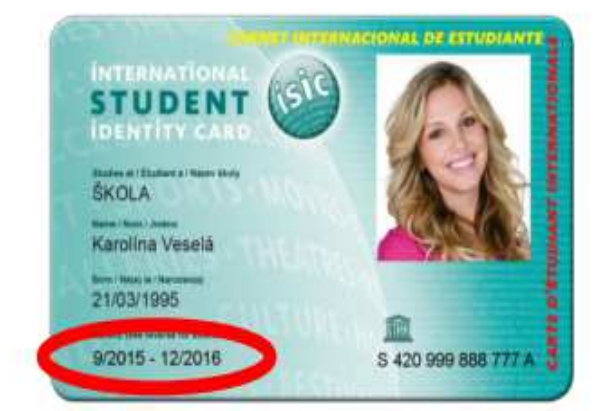

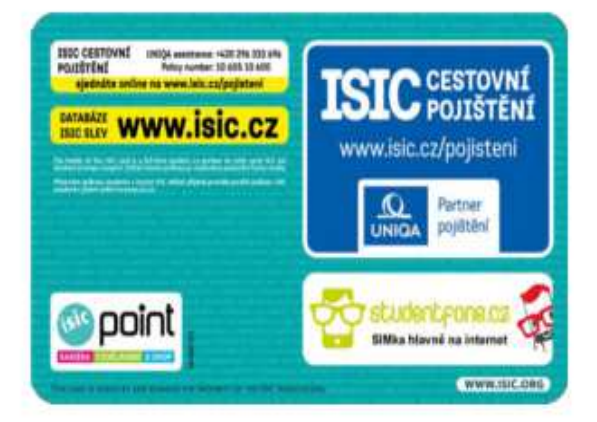

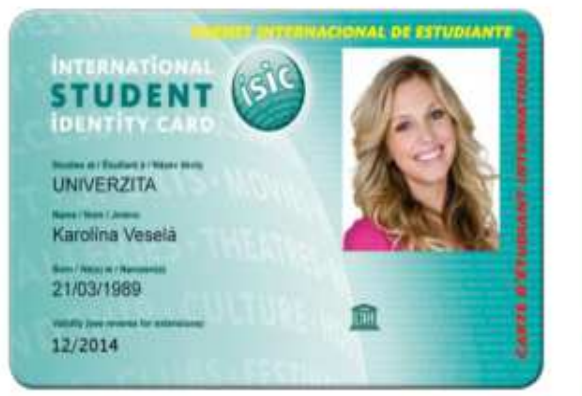

Prodloužený průkaz ISIC holografickou známkou pro školní rok 2015/2016

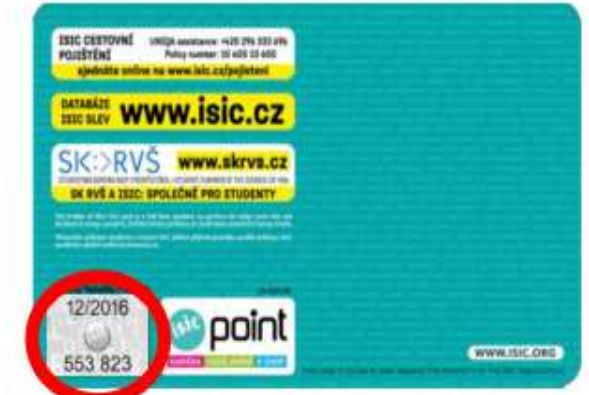

## Holografická revalidační známka

Průkazy lze prodlužovat revalidační známkou. Na známce je vždy vyznačeno datum platnosti průkazu (měsíc/rok).

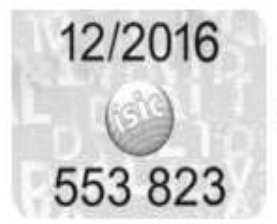

Revalidační známka určená pro ISIC · Platnost do 31. 12. 2016

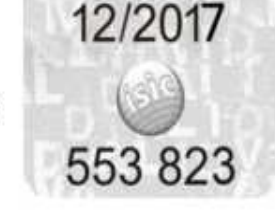

Revalidační známka určená pro ISIC · Platnost do 31. 12. 2017

# Licenční číslo průkazu

Každý průkaz má své licenční číslo, podle kterého lze ověřit platnost průkazu v databázi karet. K ověření průkazu lze využít Verifikační webovou aplikaci GTS ALIVE, kterou má smluvní partner GTS ALIVE k dispozici zdarma.

Licenční číslo (identifikační číslo) všech karet vždy sestává z počátečního písmene definujícího typ karty (S-Student), 12 číslic a písmene.

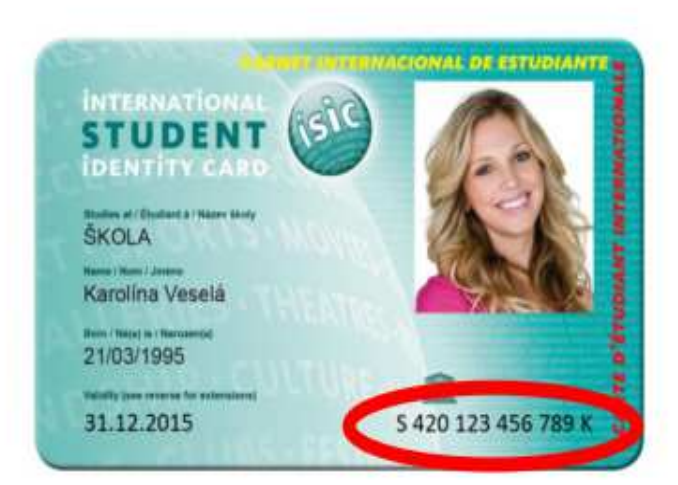

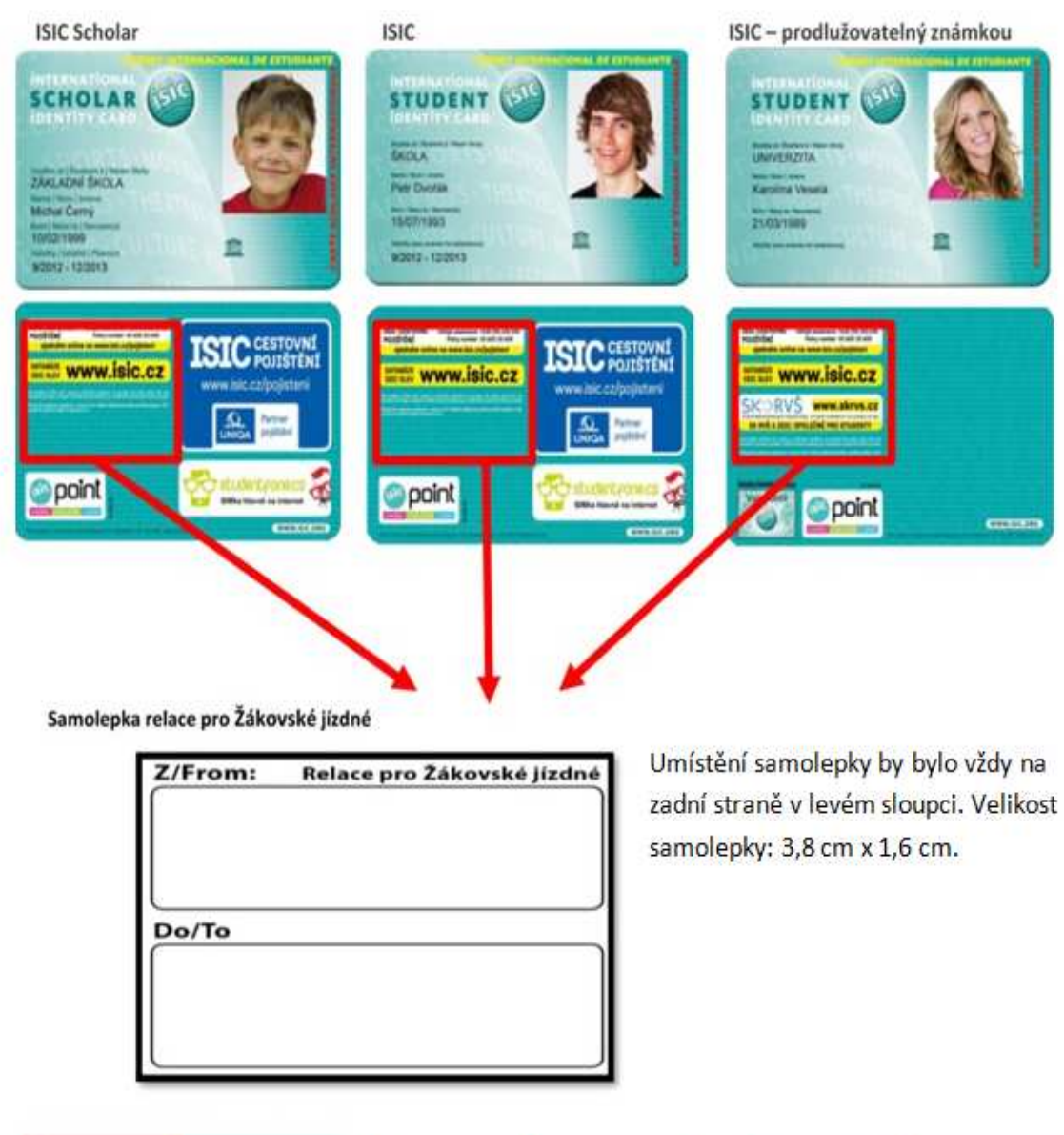

## Vzory vydávaných průkazů

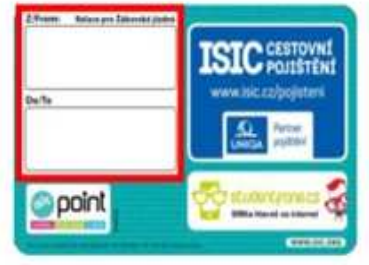

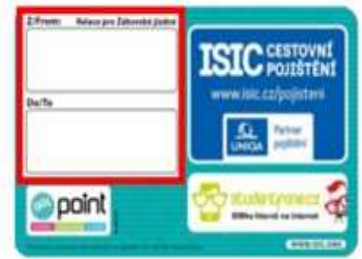

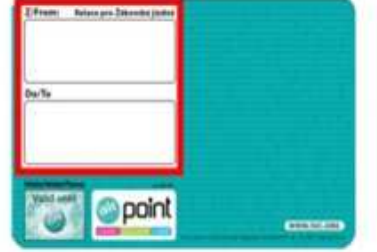